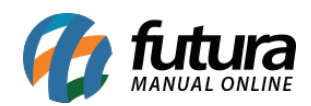

**Sistema:** Futura Server

**Caminho:** Exportar>Produtos>Terminais de Consulta

**Referência:** FS295

**Versão:** 2016.06.06

**Como Funciona:** Esta tela é utilizada para exportar um arquivo txt contendo os produtos, que deverão ser enviados ao terminal de consulta que contenha o aparelho Busca Preço.

Para isso, acesse o caminho indicado acima e o sistema abrirá a tela abaixo:

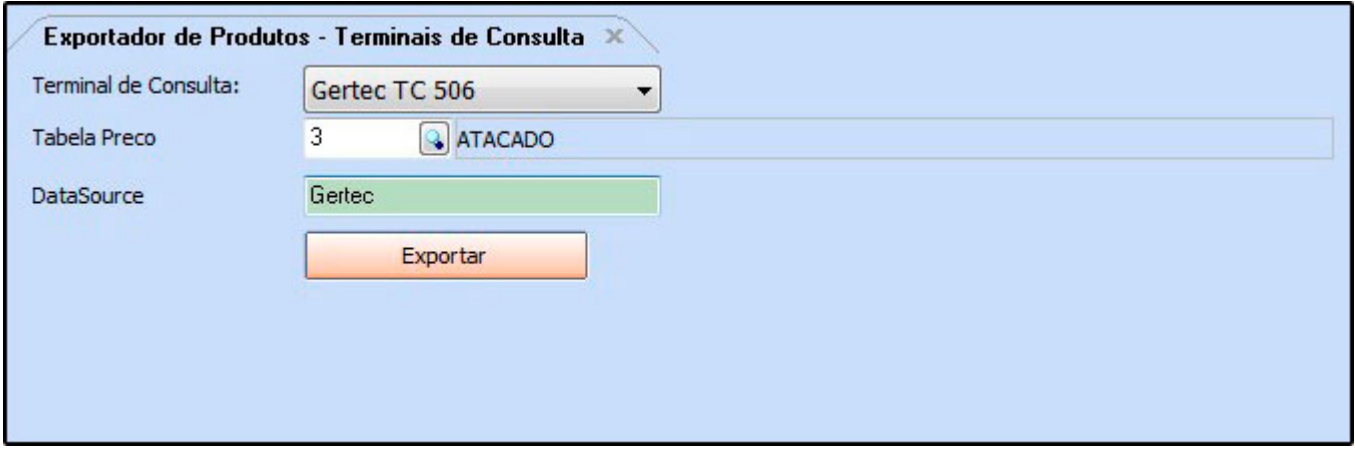

*Terminal de Consulta:* Defina qual será o terminal de consulta utilizado, dentre as opções: *Elgin TT300 VADER* e *Gertec TC 506*.

*Tabela Preço:* Informe a tabela de preço padrão utilizada;

**DataSource:** Este campo é utilizado para inserir o caminho odbc, que fará a conexão dos terminais de consultas.

Clique no botão *Exportar* para finalizar o procedimento.